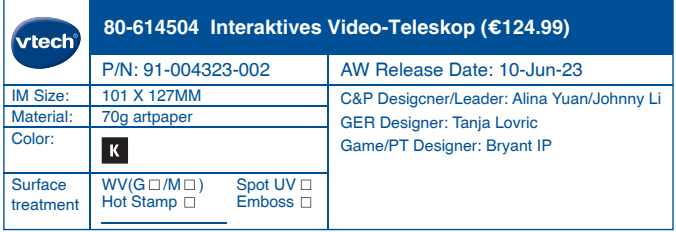

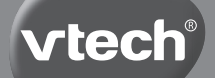

**Bedienungsanleitung**

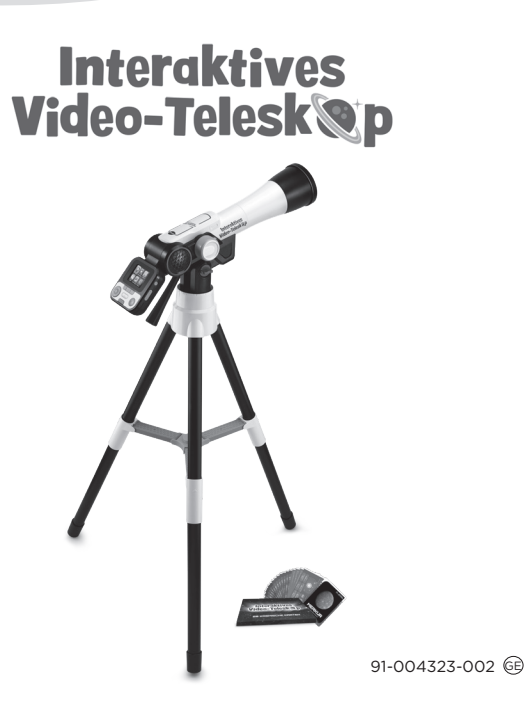

## EINLEITUNG

Mit dem **Interaktiven Video-Teleskop** nach den Sternen greifen! Mit diesem digitalen Teleskop lässt sich der Nachthimmel begutachten und die Funde fotografisch in der eigenen Bildergalerie verewigen. Über 100 Bilder und Videos von der NASA warten darauf, entdeckt zu werden. Das erlernte Wissen kann dann in einem Quiz angewendet werden. Beim Abenteuerspiel fliegt man mit seinem Raumschiff durchs All und erfüllt Missionen. 20 Kosmische Karten bergen allerhand spannende Fakten zum Weltraum und können nach Verwendung in der beiliegenden Aufbewahrungskiste verstaut werden.

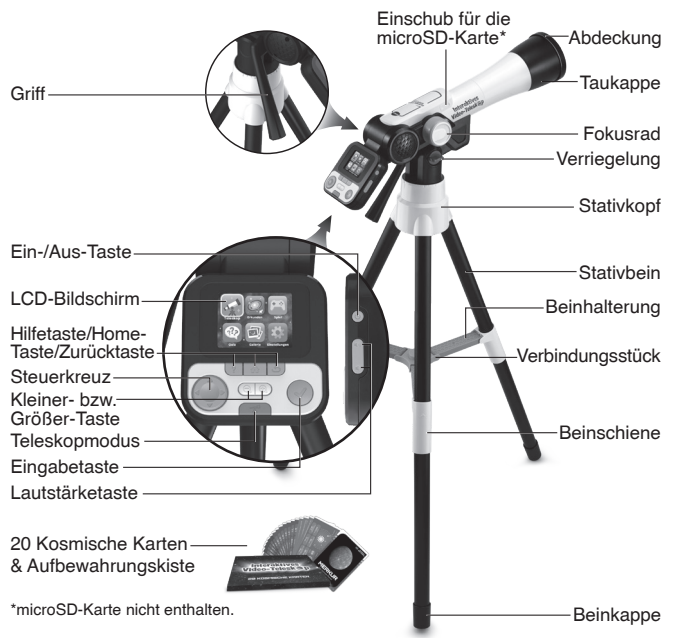

## INHALT DER PACKUNG

- **Interaktives Video-Teleskop**
- 20 Kosmische Karten
- Aufbewahrungskiste für die Kosmischen Karten
- Bedienungsanleitung
- Schnellstartanleitung

## ACHTUNG:

Alle Verpackungsmaterialien, wie z. B. Bänder, Schnüre, Plastikhalterungen, Verschlüsse, Karton, Kabelbinder sowie Schrauben, sind nicht Bestandteile dieses Lernspielzeugs und müssen zur Sicherheit lhres Kindes sofort entfernt werden.

#### HINWEIS:

Bitte bewahren Sie diese Bedienungsanleitung auf, da sie wichtige Informationen enthält!

## ERSTE SCHRITTE

## Einsetzen der Batterien

- 1. Vergewissern Sie sich, dass das Spielzeug ausgeschaltet ist.
- 2. Das Batteriefach befindet sich auf der anderen Seite des LCD-Bildschirms. Sie können es mit einem passenden Schraubendreher öffnen.
- 3. Entfernen Sie gegebenenfalls leere Batterien aus dem Batteriefach.
- 4. Setzen Sie 4 neue AA-Batterien (AM-3/LR6) ein. Achten Sie dabei auf die richtige Polung. Für eine optimale Leistung empfehlen wir Alkaline-Batterien oder wiederaufladbare Ni-MH-Batterien.
- 5. Schließen Sie das Batteriefach und ziehen Sie die Schrauben wieder fest an.

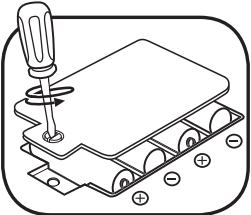

### ACHTUNG:

Aufbau nur durch Erwachsene.

Halten Sie die Batterien außerhalb der Reichweite von Kindern. Dieses Produkt enthält Demobatterien. Für eine optimale Leistung empfehlen wir, diese durch neue, hochwertige Batterien zu ersetzen.

## WICHTIGE BATTERIEHINWEISE

- Achten Sie unbedingt auf die richtige Polung (+/-).
- Bitte setzen Sie nie neue und gebrauchte Batterien zusammen ein.
- Setzen Sie nie Alkalinebatterien, Standardbatterien (Zink-Kohle-Zellen) oder wiederaufladbare Batterien zusammen ein.
- Verwenden Sie bitte nur die angegebenen oder gleichwertige Batterien.
- Bitte verursachen Sie keinen Kurzschluss der Batterien im Batteriefach.
- Soll das Spielzeug für längere Zeit nicht in Betrieb genommen werden, entfernen Sie bitte die Batterien, um deren Auslaufen zu vermeiden.
- Erschöpfte Batterien bitte aus dem Spielzeug herausnehmen.
- Entsorgen Sie gebrauchte Batterien vorschriftsmäßig.

### **WIEDERAUFLADBARE BATTERIEN**

- Entfernen Sie sofern möglich wiederaufladbare Batterien aus dem Spielzeug, bevor Sie diese aufladen.
- Wiederaufladbare Batterien nur von Erwachsenen oder unter Aufsicht von Erwachsenen aufladen.
- Versuchen Sie nie, Batterien aufzuladen, die nicht dafür vorgesehen sind.

**Batterien gehören nicht in den Hausmüll und dürfen nicht verbrannt werden. Verbraucher sind gesetzlich verpflichtet, gebrauchte Batterien zurückzugeben. Sie können Ihre alten Batterien bei den öffentlichen Sammelstellen in Ihrer Gemeinde oder überall dort abgeben, wo Batterien verkauft werden.**

Das Symbol der durchgestrichenen Mülltonne auf den Batterien, dem Produkt, der Bedienungsanleitung oder der Produktverpackung weist auf die verpflichtende, vom Hausmüll getrennte Entsorgung der Batterien und/oder des Produktes hin. Dieses Produkt muss am Ende seiner Lebensdauer gemäß ElektroG bzw. der EU-Richtlinie RoHS an einem Sammelpunkt für das Recycling von elektrischen und elektronischen Geräten abgegeben werden.

Die chemischen Symbole Hg (Quecksilber), Cd (Cadmium) oder Pb (Blei) weisen darauf hin, dass in entsprechend gekennzeichneten Batterien die Grenzwerte für die genannte(n) Substanz(en) überschritten werden. Die Batterierichtlinie der EU (2006/66/EG) regelt diese Grenzwerte sowie den Umgang mit Batterien.

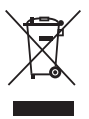

Der Balken unter der Mülltonne zeigt an, dass das Produkt nach dem 13. August 2005 auf den Markt gebracht worden ist.

Mit der Wiederverwendung, der stofflichen Verwertung oder anderen Formen der Verwertung von Altgeräten leisten Sie einen wichtigen Beitrag zum Schutze unserer Umwelt. Bitte erfragen Sie bei der Gemeindeverwaltung die zuständige Entsorgungsstelle. Schonen Sie Ihre Umwelt und geben Sie bitte leere Batterien an den Sammelstellen ab. Danke!

#### HINWEIS

Prüfen Sie nach dem Auspacken, ob sich das Gerät im Demomodus befindet. Befindet sich das Spielzeug im Demomodus, wird ein Video gezeigt. Befolgen Sie dann die nachfolgenden Schritte:

- 1. Drücken Sie die Ein-/Aus-Taste, um den Demomodus zu deaktivieren, wenn der Startbildschirm gezeigt wird.
- 2. Erscheint das Hauptmenü, wurde der Demomodus erfolgreich deaktiviert. Wenn nicht, wiederholen Sie Schritt 1.

Befindet sich das Gerät nicht im Demomodus, können Sie diese Schritte ignorieren.

## AUFBAUANLEITUNG

Lassen Sie Ihre Kinder erst mit dem Teleskop spielen, wenn es vollständig aufgebaut ist.

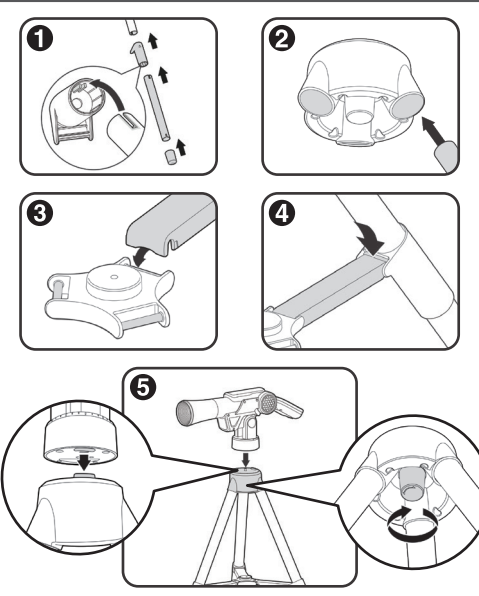

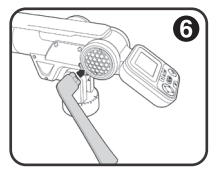

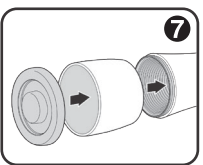

## **EIGENSCHAFTEN**

### **1. Ein-/Aus-Taste**

Drücken Sie die Ein-/Aus-Taste, um das Spielzeug einzuschalten.

- Das Gerät kann teilweise bis zu 3 Sekunden benötigen, um sich einzuschalten, wenn eine microSD-Karte eingesetzt ist.
- Halten Sie die Ein-/Aus-Taste für etwa 1 Sekunde gedrückt, um das Gerät auszuschalten.

## **2. Steuerkreuz**

Verwenden Sie das Steuerkreuz, um einen Menüpunkt auszuwählen. Verwenden Sie das Steuerkreuz im Teleskopmodus, um die Bildeinstellungen zu ändern. Drücken Sie das Steuerkreuz im Abenteuerspiel, um Ihr Raumschiff über den Bildschirm zu bewegen.

## **3. Eingabetaste**

Drücken Sie die Eingabetaste, um eine Auswahl im Menü zu bestätigen, um im Teleskopmodus Bilder aufzunehmen, Fakten im Entdeckermodus abzuspielen oder um Ihr Schutzschild im Abenteuerspiel zu aktivieren.

## **4. Hilfetaste**

Drücken Sie die Hilfetaste für Hinweise und Anweisungen.

## **5. Zurücktaste**

Drücken Sie die Zurücktaste, um zum vorherigen Bildschirm zurückzukehren.

**6. Teleskoptaste** 

Drücke die Teleskoptaste, um in den Teleskopmodus zu gelangen und Himmelsobjekte bei Nacht oder bei Tag zu betrachten.

### **7. Fokusrad**

Drehen Sie im Teleskopmodus am Fokusrad, um Objekte zu vergrößern oder zu verkleinern und um das Bild auf dem Bildschirm zu fokussieren.

## **8. Kleiner- bzw. Größer-Taste**

Wenn Sie sich im Teleskopmodus befinden oder Bilder in mittlerer oder hoher Qualität in der Galerie betrachten, drücken Sie die Größer-Taste ®, um den Ausschnitt auf dem Bildschirm zu vergrößern, oder die Kleiner-Taste Q, um den vorherigen Ausschnitt anzuzeigen. Drücken Sie im Entdeckermodus die Kleiner-Taste Q, um das vollständige Bild auf dem Bildschirm zu sehen. Drücken Sie die Größer-Taste & um zur vorherigen Bildgröße zurückzukehren.

## **9. Home-Taste**

Drücken Sie die Home-Taste jederzeit, um ins Hauptmenü zu gelangen.

## **10.Lautstärketaste**

Drücken Sie die Lautstärketaste, um die Lautstärke anzupassen. Drücken Sie auf niedrige Lautstärke  $\blacksquare$ , um die Lautstärke zu verringern. Um die Lautstärke zu erhöhen, drücken Sie auf hohe Lautstärke <sup>.......</sup> ...

#### **11.Bilder aufnehmen**

Drücken Sie im Teleskopmodus auf die Eingabetaste, um Bilder aufzunehmen. Diese Fotos können Sie dann in der Galerie ansehen.

### **12.Einschub für die microSD-Karte**

Setzen Sie eine microSD-Karte (nicht enthalten) in den dafür vorgesehenen Einschub ein, um mehr Bilder speichern zu können. Sie können gespeicherte Bilder auch vom internen Speicher des Teleskops auf dem Computer speichern, indem Sie die microSD-Karte verwenden. Lesen Sie hierfür den Abschnitt zur Galerie.

## SPIELSTART

Drücken Sie die Ein-/Aus-Taste, um das Gerät einzuschalten.

### **Teleskopmodus**

Drücken Sie die Teleskoptaste oder wählen Sie den Teleskopmodus im Hauptmenü aus, um den Mond und die Sterne am Nachthimmel zu untersuchen. Die folgenden Funktionen sind im Teleskopmodus verfügbar:

- Verwenden Sie das Steuerkreuz, um die Einstellungen zur Bildaufnahme im Teleskopmodus zu ändern.
- Drehen Sie am Fokusrad, um den Fokus und die Bildqualität auf dem Bildschirm anzupassen.

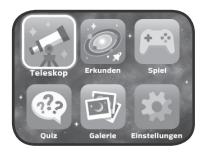

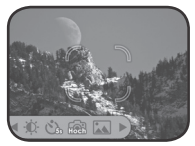

- Drücken Sie die Größer-Taste  $\oplus$ , um den Ausschnitt auf dem Bildschirm näher zu betrachten. Drücken Sie die Kleiner-Taste Q. um zur vorherigen Größe zurückzukehren.
- Drücken Sie die Eingabetaste, um den jeweiligen Bildschirmausschnitt zu fotografieren.

#### **Einschub für die microSD-Karte**

- Befindet sich keine microSD-Karte im Gerät, werden Bilder auf dem internen Speicher des Spielzeugs gespeichert. Dieser interne Speicher kann bis zu 100 Bilder (in niedriger Auflösung) oder bis zu 10 Bilder (in hoher Auflösung) umfassen. **HINWEIS:** Die Anzahl der möglichen Bilder variiert je nach Vielfalt der Farben in den jeweiligen Bildern. Bilder mit mehr Farben benötigen mehr Speicherplatz, während Bilder mit weniger Farben weniger Speicherplatz benötigen.
- Wenn sich eine microSD-Karte (nicht enthalten) im dafür vorgesehenen Einschub befindet, werden alle Bilder, die aufgenommen werden, auf der microSD-Karte gespeichert. Das Teleskop unterstützt microSD-Karten mit einer Größe von bis zu 32 GB.
- Es können maximal 30.096 Bilder aufgenommen werden. Wird diese Anzahl überschritten, überschreibt das Gerät bereits bestehende Bilder mit demselben Dokumentnamen.
- Wenn Sie die microSD-Karte entfernen oder das Gerät ausschalten, während Sie ein Bild aufnehmen, ein Bild löschen, ein bestehendes Bild überschreiben oder ein Bild von der microSD-Karte auf einen Computer übertragen, kann das Gerät einfrieren, oder es entstehen möglicherweise fehlerhafte Bilder. Fehlerhafte Bilder werden in der Galerie mit dem Fehlerzeichen & angezeigt.

#### **Entdeckermodus**

Wählen Sie im Entdeckermodus eine von sechs Kategorien aus, um Bilder und Videos von der NASA zu entdecken. Vertiefen Sie Ihr Weltraumwissen mit dem, was Wissenschaftler zum Zeitpunkt der Fertigstellung dieses Produkts über das All wussten, und nehmen Sie an den jüngsten Entdeckungen über Monde, Ringe und weiteren Himmelskörpern teil.

- Der Mond
- **Sternbilder**
- Unser Sonnensystem
- Weltraumexpeditionen
- Das Leben der Sterne
- Am Himmel

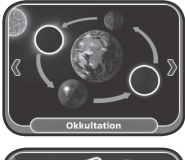

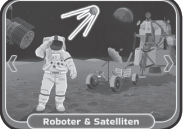

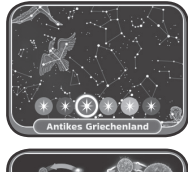

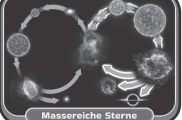

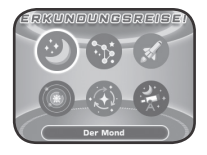

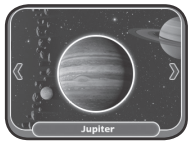

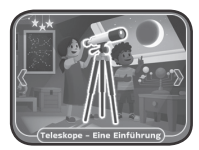

## **Spiel "Robot Reboot"**

Steuern Sie im Abenteuerspiel Ihr Raumschiff zu verschiedenen Orten in unserem Sonnensystem. Schalten Sie alle Satelliten ein und starten Sie die Roboter neu, sodass deren Entdeckungen an die Kontrollstation übertragen werden können. Es gibt 27 Level.

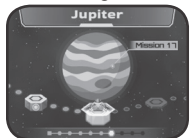

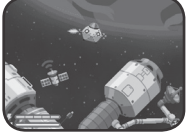

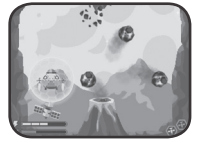

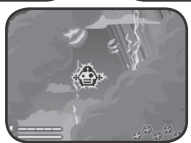

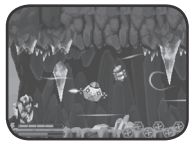

### **Quiz**

Testen Sie Ihr Wissen, das Sie im Entdeckermodus erlangt haben, in einem kurzweiligen Quiz. Lauschen Sie den Fragen und wählen Sie dann das richtige Bild bzw. die korrekte Bildabfolge.

#### **Galerie**

Hier befinden sich die Bilder, die Sie im Teleskopmodus aufgenommen haben.

Sie können gespeicherte Bilder in der Galerie auch löschen\*.

\*Entfernen Sie die microSD-Karte nicht und schalten Sie das Gerät nie aus, während Sie ein Bild löschen. Dies kann das Gerät beschädigen oder fehlerhafte Bilder erstellen. Diese fehlerhaften Bilder erkennen Sie am -Symbol in der Galerie.

Enthält die microSD-Karte zu viele Bilder, benötigt das Löschen längere Zeit.

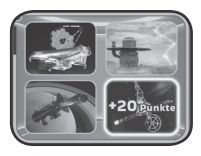

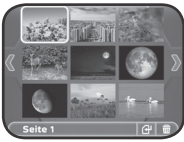

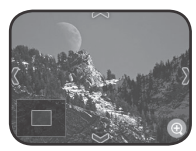

## EINSTELLUNGEN

Passen Sie in den Einstellungen die folgenden Einstellungen an:

- **• Helligkeit** Passen Sie die Helligkeit des LCD-Bildschirms an.
- **• Ort**

Wählen Sie gemäß Ihres aktuellen Standorts zwischen Nordhalbkugel oder Südhalbkugel aus.

**• Bildqualität** Bilder mit höherer Qualität benötigen mehr Speicherplatz. Bilder mit niedriger Qualität benötigen weniger Speicherplatz.

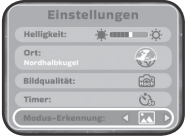

**• Timer**

Schalten Sie den Selbstauslöser ein, nachdem Sie die Eingabetaste gedrückt haben.

**• Modus-Erkennung** Ändern Sie die Lichtverhältnisse, um den Ausschnitt auf dem LCD-Bildschirm besser erkennen zu können.

## **Bilder des Teleskops auf dem Computer speichern**

- 1. Setzen Sie eine microSD-Karte\*\* in den dafür vorgesehenen Einschub des Geräts.
- 2. Wählen Sie in der Galerie das Übertragungssymbol, um die Bilder des internen Speichers auf die microSD-Karte zu übertragen.
- 3. Entfernen Sie die microSD-Karte nach der Übertragung\*\*\*, und verbinden Sie sie dann mit einem Computer.
- 4. Die gespeicherten Bilder\*\*\*\* befinden sich im Ordner der microSD-Karte unter dem Namen #TELESCOPE/XX/YY. XX ist hierbei eine zweistellige Zahl zwischen 01 und 16, die dem Ordner zugeteilt wird. YY ist eine weitere zweistellige Zahl von 01 bis 19, die dem Unterordner zugeteilt wird.
- 5. Kopieren Sie den Ordner #TELESCOPE direkt auf Ihren Computer. Kopieren und fügen Sie die Dateien NIEMALS separat von diesem Ordner ein.

\*\*Das Spielzeug unterstützt microSD-Karten bis zu einer Größe von 32 GB (Karte nicht enthalten).

\*\*\*Entfernen Sie die microSD-Karte nicht und schalten Sie das Gerät nie aus, während Sie ein Bild übertragen. Dies kann das Gerät beschädigen oder fehlerhafte Bilder erstellen. Diese fehlerhaften Bilder erkennen Sie am -Symbol in der Galerie.

\*\*\*\*Die gespeicherten Bilder werden mit Datum und Uhrzeit angezeigt. Berücksichtigen Sie diese Angaben bitte nicht. Das Gerät verfügt über keine integrierte Uhr und die Angaben sind inkorrekt.

## **HINWEIS**

- Ändern, löschen oder benennen Sie den Ordner #TELESCOPE oder Unterordner nicht um.
- Fügen Sie dem Ordner #TELESCOPE und seinen Unterordnern keinen Ordner hinzu.
- Ändern, löschen oder benennen Sie Dateien des Ordners #TELESCOPE oder der Unterordner nicht um.
- Fügen Sie dem Ordner #TELESCOPE und seinen Unterordnern keine Dateien hinzu.

Ist eine microSD-Karte eingesetzt und enthält sie Änderungen wie neue Datei- oder Ordnernamen, können Fehler in der Galerie entstehen. Dazu gehören:

- Gespeicherte Bilder werden nicht angezeigt.
- Gespeicherte Bilder werden mit dem  $\Omega$ -Symbol angezeigt.
- Die Reihenfolge der gespeicherten Bilder ist fehlerhaft. Neue Bilder aus dem Teleskopmodus werden möglicherweise nicht auf der ersten Seite der Galerie angezeigt.
- Die Vorschauen sowie die vollständigen Bilder stimmen nicht überein.

Das Gerät verhält sich während der Aufnahme von neuen Bildern im Teleskopmodus unüblich:

• Das Gerät möchte ggf. bestehende Bilder mit selbem Dateinamen überschreiben, wenn das neue Bild aufgenommen wird.

## **Elternmenü**

Im Elternmenü können Sie das Gerät zurücksetzen oder neu formatieren. Sie haben die folgenden Möglichkeiten:

- Option 1: Setzen Sie sämtliche Spieldaten und Spielstände zurück.
- Option 2: Entfernen Sie alle Bilder aus der Galerie.
- Option 3: Formatieren Sie den internen Speicher neu. Alle Fortschritte und Spielstände werden zurückgesetzt und Bilder aus der Galerie gelöscht.

**Achtung:** Alle aufgelisteten Handlungen sind unwiderruflich. Um das Elternmenü aufzurufen, befolgen Sie diese Tastenkombination: Pfeil nach oben, Lautstärke hoch, Pfeil nach unten, Lautstärke runter, Hilfetaste, Hilfetaste, anschließend Zurück-Taste für mehr als 3 Sekunden gedrückt halten.

### **Batteriestand**

Neigt sich die Lebensdauer der Batterie dem Ende zu, wird angezeigt. Tauschen Sie die Batterien mit Erscheinen der Anzeige unverzüglich aus. Sind die Batterien zu schwach, schaltet sich das Gerät automatisch ab.

### **Abschaltautomatik**

Um die Lebensdauer Ihrer Batterien zu verlängern, schaltet sich der LCD-Bildschirm nach etwa 5 Minuten ohne Eingabe ab. Das Teleskop selbst schaltet sich nach etwa 10 Minuten ohne Eingabe ab. Betätigen Sie eine beliebige Taste, bevor sich das Gerät selbst abschaltet, um den Bildschirm wieder einzuschalten. Ist das Gerät abgeschaltet, drücken Sie die Ein-/Aus-Taste, um das Gerät wieder einzuschalten.

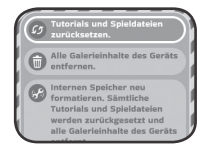

# KOSMISCHE KARTEN

In diesem Produkt sind 20 Sammelkarten enthalten. Jede Karte enthält das Bild eines Himmelsobjekts auf der einen Seite, mit spannenden informativen Fakten und Statistiken darüber auf der anderen.

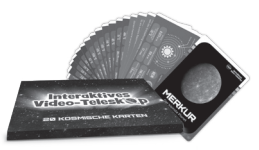

# TIPPS FÜR BILDAUFNAHMEN

#### 1. **Drinnen:**

Da das Teleskop für Außenaufnahmen konzipiert wurde, benötigen Bilder von Objekten im Haus genügend Licht. Bilder, die drinnen aufgenommen wurden, können aufgrund schlechterer Lichtverhältnisse dunkler ausfallen.

#### **2. Nachthimmel:**

Dieses Teleskop ist nicht dafür geeignet, Bilder von weit entfernten Sternen aufzunehmen. Es kann nur den großen Mond am Nachthimmel deutlich aufnehmen.

#### **3. Mit Selbstauslöser:**

Werden weit entfernte Objekte fotografiert, kann eine leichte Erschütterung die Qualität des aufgenommenen Bildes beeinträchtigen (z. B. Wind oder leichte Vibrationen, die durch das Drücken der Eingabetaste ausgelöst werden). Verwenden Sie zur Aufnahme schärferer Bilder nicht nur das Fokusrad, sondern wählen Sie auch den Selbstauslöser, bevor Sie das Bild aufnehmen, um potenzielle Erschütterungen zu minimieren.

#### **4. 110-fache Vergrößerung:**

Das Teleskop ist mit einer optischen Linse mit bis zu 24,5-facher Vergrößerung ausgestattet (in Bezug auf die Standardlinse mit diagonalem Sichtfeld von 48 Grad). Zusätzlich bietet die Größer-Taste eine 4,5-fache digitale Vergrößerung. Kombiniert mit der Vergrößerungsrate der optischen Linse ergibt dies eine bis zu 110-fache Vergrößerung.

# PROBLEMLÖSUNG

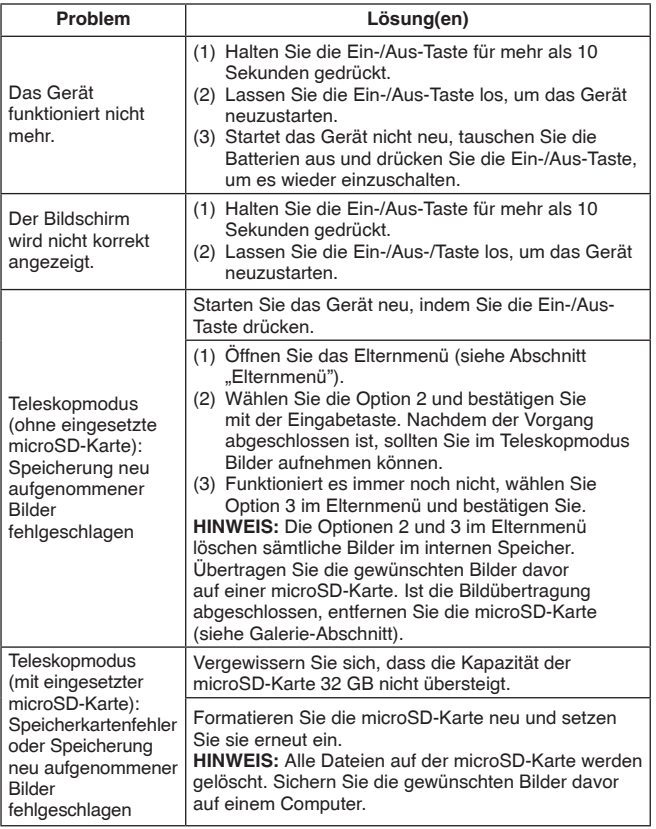

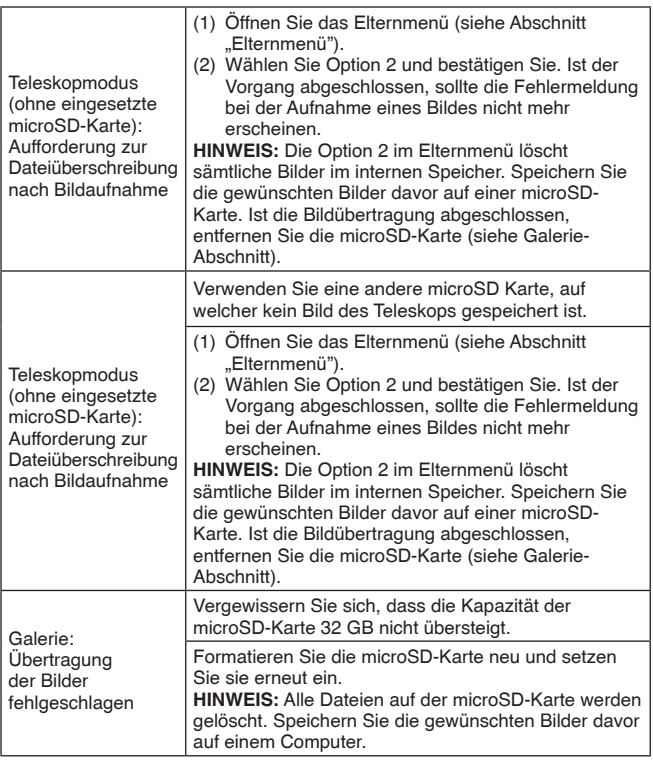

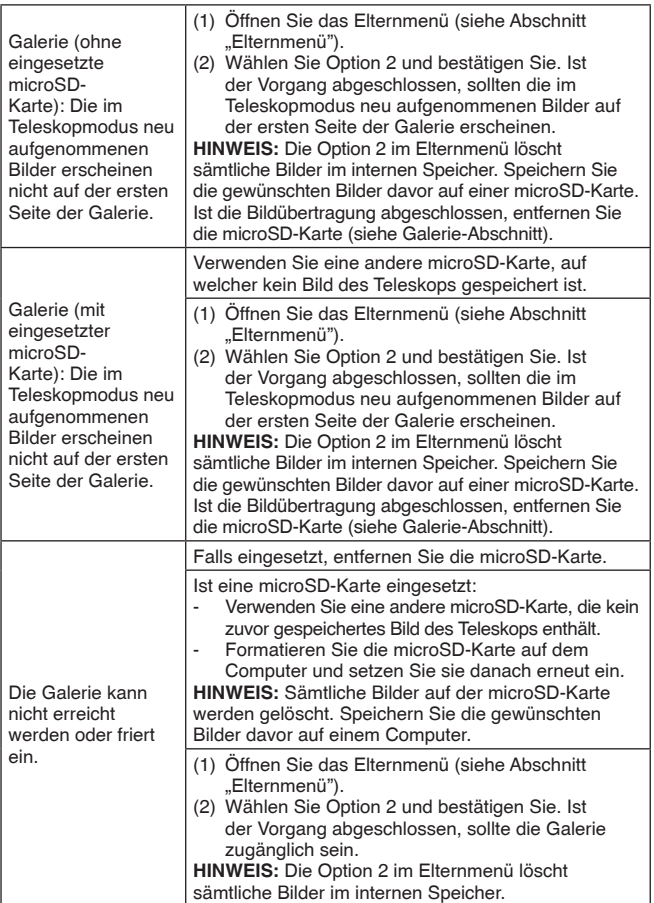

## BILD- UND VIDEORECHTE

NASA, SDO, GSFC, NASA Goddard, JPL, Johns Hopkins University Applied Physics Laboratory, Carnegie Institution of Washington, NASA's Goddard Space Flight Center, JSC, MSFC, NOAA, Malin Space Science Systems, Caltech, Univ. of Arizona, ESA, DLR, FU Berlin, UCLA, MPS, DLR, IDA, A. Simon (Goddard Space Flight Center), M.H. Wong (University of California,Berkeley), Jupiter ERS Team; Bildbearbeitung durch Ricardo Hueso (UPV/EHU) und Judy Schmidt, SwRI, MSSS, Gerald Eichstadt, Sean Doran ©CC NC SA, SSI, Space Science Institute, USGS, CSA, STScI, ESO, M. Kornmesser, Laboratory/Southwest Research Institute, NASA Visualization Technology Applications and Development (VTAD), Rosetta, NAVCAM, Bill Dunford, Joseph Matus, Arizona State University, Steve Gribben, JSC, ESA–C. Carreau, ATG Medialab, AFRC, KSC, Kim Shiflett, Bill Ingalls, CIL, Adriana Manrique Gutierrez, T. Megeath (University of Toledo) und K. Stapelfeldt (Jet Propulsion Laboratory), Bearbeitung: Gladys Kober (NASA/Catholic University of America), SDO, Chris Smith (KBRwyle), CSA, H. Bond (STScI), R. Ciardullo (PSU), WFPC2, HST, Webb ERO Production Team, K. Luhman und T. Esplin (Pennsylvania State University,ALMA (ESO/NAOJ/ NRAO), E. O'Gorman, P. Kervella, CXC/SAO Animation, JPL-Caltech/Univ. of Ariz, CXC, SAO, Jeremy Schnittman, X-ray (NASA/CXC/ESO/F. Vogt et al); Optical (ESO/VLT/ MUSE & NASA/STScI), T. Matsopoulos, S. Brunier, NASA Science Cast, NASA's Goddard Space Flight Center Conceptual Image Lab, The SeaWiFS Project and GeoEye, Scientific Visualization Studio, MAVEN/Lunar and Planetary Institute, ASU, David Ladd, G. Bacon (STScI) Science Credit:The Hubble Heritage Team (STScI/AURA) und A. Simon-Miller (NASA Goddard)

Gemeinfrei.

## PFLEGEHINWEISE

- 1. Richten Sie das Teleskop nicht direkt auf die Sonne. Dies kann das Gerät und seine Funktion beschädigen.
- 2. Reinigen Sie das Gerät bitte nur mit einem leicht feuchten Tuch.
- 3. Lassen Sie das Gerät bitte niemals länger in der prallen Sonne oder in der Nähe einer Hitzequelle stehen.
- 4. Entfernen Sie die Batterien, wenn das Gerät längere Zeit nicht benutzt wird.
- 5. Lassen Sie das Gerät bitte nicht herunterfallen, halten Sie es fern von Feuchtigkeit und lassen Sie kein Wasser darauf kommen.
- 6. Nehmen Sie das Gerät nicht auseinander. Sollte das Gerät nicht mehr richtig funktionieren, nehmen Sie die Batterien heraus und setzen Sie sie erneut ein, um es in den Werkszustand zurückzusetzen. Tauschen Sie die Batterien ggf. durch neue Batterien aus.

#### **LCD-Bildschirm reinigen**

- Feuchten Sie ein weiches, faserfreies Tuch leicht mit Wasser an und wischen Sie damit über den Bildschirm, um Schmutzpartikel zu lösen.
- Wischen Sie den Bildschirm mit einem sauberen und trockenen Tuch trocken. Wiederholen Sie diese beiden Schritte nach Belieben.

#### **HINWEIS:**

Die Entwicklung von Kinderspielzeug ist eine verantwortungsvolle Aufgabe, die wir von VTech® sehr ernst nehmen. Wir bemühen uns sehr, die Richtigkeit unserer Informationen sicherzustellen – unsere Qualitätskontrolle ist äußerst streng. Dennoch können auch uns Fehler unterlaufen oder Erkenntnisse werden einfach von der Zeit überholt. Sollten Sie also Verbesserungsvorschläge haben oder sachliche Fehler entdecken, wenden Sie sich bitte an unseren Kundendienst. Wir sind dankbar für Ihre Hinweise und werden Ihre Anregungen gerne überdenken.

# UMWELTPHÄNOMENE

Radiofrequenzen können die Funktion des Geräts beeinträchtigen. Das Gerät sollte mit Abwesenheit der Radiofrequenzen wieder normal funktionieren. Wenn nicht, schalten Sie es aus und wieder ein, oder entfernen Sie die Batterien und setzen Sie sie erneut ein. Im seltenen Fall von elektrostatischer Entladung kann das Gerät seine Funktion sowie gespeicherte Daten verlieren. Nehmen Sie dann die Batterien heraus und setzen Sie sie dann wieder ein.

# ACHTUNG

Bei einem sehr kleinen Prozentsatz von Personen kann es aufgrund einer bestehenden Erkrankung zu epileptischen Anfällen oder kurzzeitigem Bewusstseinsverlust kommen, wenn bestimmte Arten von blinkenden Farben oder Mustern, insbesondere auf Bildschirmen, auftreten. Während das **Interaktive Video-Teleskop** keine zusätzlichen Risiken mit sich bringt, empfehlen wir Eltern, ihre Kinder beim Spielen von Videospielen zu beaufsichtigen. Wenn Ihr Kind Schwindelgefühle hat, Schwindel, Sehstörungen, Orientierungslosigkeit oder Krämpfe auftreten, brechen Sie den Gebrauch sofort ab und konsultieren Sie Ihren Arzt. Bitte beachten Sie, dass das Fokussieren auf einen LCD-Bildschirm im Nahbereich zu Ermüdung oder Unwohlsein führen kann. Wir empfehlen, dass Kinder nach jeder Stunde Spielzeit eine 15-minütige Pause einlegen.

# WEITERE HINWEISE:

Statische Elektrizität oder Stromschläge können zu Fehlfunktionen des **Interaktiven Video-Teleskops** führen. Wenn das **Interaktive Video-Teleskop** eine Fehlfunktion aufweist, setzen Sie es zurück, indem Sie die Ein-/Aus-Taste 10 Sekunden lang gedrückt halten, bis sich der LCD-Bildschirm ausschaltet. Warten Sie dann einige Augenblicke, bis Sie das Gerät wieder einschalten.

#### **Serviceadresse für Anfragen und Hinweise in Deutschland: VTech**® **Electronics Europe GmbH**

Kundenservice

Martinstr. 5

D-70794 Filderstadt

E-Mail: info@vtech.de

Hotline: 0711/7097472 (Mo-Fr von 9 bis 17 Uhr; nicht an Feiertagen). www.vtech.de

Für eine schnelle Abwicklung Ihrer Anfragen bitten wir Sie, folgende Informationen bereitzuhalten:

- **Name des Produktes oder ggf. die Artikelnummer**
- **Beschreibung des Problems**
- **Kaufdatum**

#### **Garantie- und Reklamationsfälle/Defekte Geräte:**

Sollte das Gerät auch nach Beachtung der Hinweise immer noch nicht ordnungsgemäß funktionieren, wenden Sie sich bitte an den Fachhändler, das Warenhaus oder den Versandhandel, bei dem Sie das Gerät gekauft haben. Für Anfragen und Hinweise schicken Sie bitte keine Geräte an unsere Serviceadresse.

# **Mehr Informationen und weitere Lernspielprodukte finden Sie unter vtech.de**

**Bei Fragen zu Garantieleistungen finden Sie weitere Informationen in den FAQ auf unserer Homepage: www.vtech.de/support/faq**

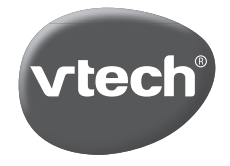

TM & © 2023 VTech Holdings Limited. Alle Rechte vorbehalten. **In China gedruckt.** 91-004323-002 @